# **POS Solutions**

#### **Australia Pty Limited**

ABN 91 006 195 400

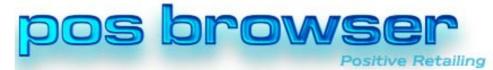

Please address all correspondence to: POS Solutions Australia, PO Box 833 SPRINGVALE SOUTH VIC 3172 Email: support@possolutions.com.au

# XchangeIT Returns Reconciliation

5/12/2014

### INTRODUCTION

Previously when sending EDI returns to distributors via XchangeIT, a response was sent back via email only. There was no EDI file returned to PosBrowser to indicate that the returns had been sent or to notify PosBrowser of which returns had been credited and which had been rejected.

This led to a number of problems including neither XchangeIT or POS Solutions being able to tell if the returns file had been received by the distributor and left everyone unable to easily audit their returns process.

Working with the distributors and XchangeIT, Posbrowser has now introduced returns reconciliation via XchangeIT.

Reconciliation files are intended to be used for informational purposes only. The current system of billing, crediting and Financial statements remains in place. If there is a discrepancy between Financial Statement items and the reconciliation report then the Financial Statement items take precedence and you should discuss the matter with the distributor.

## **AVAILABILITY**

XchangeIT reconciliation files are currently being tested with GG, XchangeIT and POS Solutions on a limited trial basis with a handful of Newsagents being added on a regular basis.

If you wish to be a part of the trial then email your details to support@possolutions.com.au.

Note that you must be using Posbrowser version 1.1.72.3 or later.

## **ENABLING**

Once you have been selected to be added to the trial, you will be contacted by a POS Solutions support staff member who will enable your system for XchangeIT reconciliation files.

Please be aware that as only a limited number of Newsagents are being added at a time, there may be a delay before you are selected.

# **POS Solutions**

#### **Australia Pty Limited**

ABN 91 006 195 400

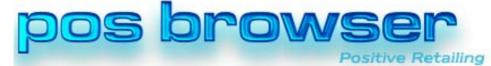

Please address all correspondence to: POS Solutions Australia, PO Box 833 SPRINGVALE SOUTH VIC 3172 Email: support@possolutions.com.au

## **DOING YOUR RETURNS**

The process of doing your returns via XchangeIT has not changed. You will continue to receive a returns form from the distributor and you will continue to generate a file to be sent off to the distributor as you always have.

In the screen where you generate your XchangeIT returns files, if you do not see a button at the bottom left labelled "Reconciliation" then your system is not enabled for XchangeIT reconciliation. If this is the case then please contact POS Solutions support before generating your returns file.

The report produced when you do a test print or generate file has changed slightly to match the XchangeIT and distributor standards.

- → A Regular (Normal) return is defined as any magazine that is on the RTF file that your are sending.
- → An Early return is any magazine that has never appeared on any RTF file in the past
- → A Late return is a magazine that has appeared on a previous RTF file.

Magazines may appear in a different section that what is shown when you scan your returns due to changes in recall dates between the time the magazine was received and the time it is due to be returned. Distributors usually issue notification of these changes on their web sites.

This change has been made in order to reduce the number of individual entries on your statements.

Note: "No credit" magazines will no longer be shown on the report and you will no longer be warned of their existence when you generate files. "No credit" magazines are sent in the returns file and will be listed amongst the rejections in the report produced. Like all the other rejection messages you should take the appropriate action.

## **RECEIVING CONFIRMATION FILES**

Once your returns file has been generated it is sent to the distributor via XchangeIT. The distributor will process your returns, determine your credits and create a reconciliation file. You will receive this file via XchangeIT shortly (within 1 hour) after you receive the email containing your credit report.

Once the file is received via XchangeIT, it is imported into PosBrowser in the same way you bring in your invoices (DD2) and returns forms (RTF) files, that is either via the XchangeIT document or the "Check New" button in Stock Received.

# **POS Solutions**

### **Australia Pty Limited**

ABN 91 006 195 400

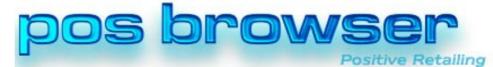

Please address all correspondence to: POS Solutions Australia, PO Box 833 SPRINGVALE SOUTH VIC 3172 Email: support@possolutions.com.au

# **RECONCILING**

Once you have received your confirmation file, return to the XchangeIT returns screen where you generated the returns file from.

When you click on the returns form reference the Reconcile button in the bottom left should now become enabled.

Click on the Reconcile button to produce your report.

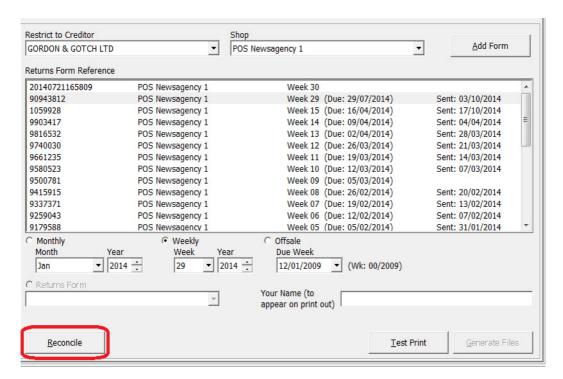

## **Returns Confirmation Report**

POS Newsagency 1

Returns Form Reference: 3436070 20/11/2014

#### Rejected returns

| Description                                                    | Issue                | Sup. Code    | Issue Code | Returns | Approved | Unit Price | Extended |  |  |
|----------------------------------------------------------------|----------------------|--------------|------------|---------|----------|------------|----------|--|--|
| HANDMADE - BZ TOYS                                             | 0060                 | 32308        | 40         | 1       | 0        | 10.1932    | 0.00     |  |  |
| M22 THIS RETURN AMOUN                                          | T IS EXCESS TO YOUR  | RAVAILABLE C | LAIM LIMIT |         |          |            |          |  |  |
| MODEL MEGAPACK                                                 | 0013                 | 31248        | 130        | 3       | 0        | 10.2205    | 0.00     |  |  |
| M22 THIS RETURN AMOUNT IS EXCESS TO YOUR AVAILABLE CLAIM LIMIT |                      |              |            |         |          |            |          |  |  |
| VOLKS WORLD                                                    | July 2014            | 30692        | 720        | 1       | 0        | 10.1932    | 0.00     |  |  |
| M20 RETURNS ARE CLOSE                                          | D FOR THIS TITLE/ISS | UE           |            |         |          |            |          |  |  |
|                                                                |                      |              | Total:     | 5       | 0        |            | 0.00     |  |  |

#### Regular Returns

| Description             | Issue       | Sup. Code | Issue Code | Returns | Approved | Unit Price | Extended |
|-------------------------|-------------|-----------|------------|---------|----------|------------|----------|
| 50 PLUS PRES 60 PLUS    | 0070        | 12034     | 700        | 3       | 3        | 8.8295     | 26.49    |
| AD NEWS ANNUAL          | October 17  | 10700     | 3280       | 1       | 1        | 2.7273     | 2.73     |
| AIR INTERNATIONAL       | August 2014 | 43156     | 1460       | 2       | 2        | 7.8409     | 15.68    |
| ALL ABOUT SOAP (AIR)    | 0333        | 31411     | 800        | 2       | 2        | 4.6023     | 9.20     |
| ARCHAROLOGICAL DICCINCC | V024N004    | 22222     | 720        | 2       | 2        | E 420E     | 10.04    |